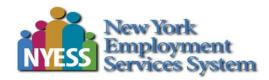

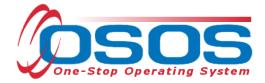

# JobZone SMART OSOS Guide

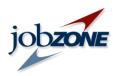

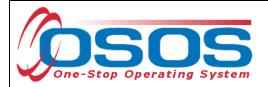

## TABLE OF CONTENTS

| Purpose1                                 |
|------------------------------------------|
| JobZone Access through OSOS 2            |
| Resume Based Job Search                  |
| Sort By Icons:                           |
| Icons: Action                            |
| People with similar jobs                 |
| Common Skills, Certificates & Licenses10 |
| Levels of Education                      |
| Levels of Experience                     |
| Typical Resumes                          |
| Saving a Job Scout                       |
| Resources and Assistance                 |
| Email: jobzone@labor.ny.gov15            |
| Resources and Assistance                 |

## PURPOSE

The SMART resume matching feature is now incorporated into the **Advanced Search** of JobZone. This guide describes the process to:

- Access the Advanced Job Search feature;
- Use the resume matching search option;
- Use the "People with Similar Jobs" feature.

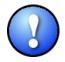

SMART has ceased to exist as an independent website. To use SMART features users have to select the Advance Search feature when logged in to JobZone.

The JobZone Resume Based Search is an option only when logged into JobZone. If you are not logged in, you will not see the "**Show jobs matching your resume**" option.

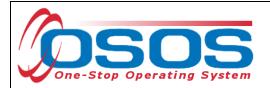

# JOBZONE ACCESS THROUGH OSOS

Staff can access the customer's JobZone account via the OSOS JobZone window.

| CUSTOMER                                                                                                    | PROVIDER             | EMPLOYER                  | STAFF                   | HELP                  |                                                                                                    |
|----------------------------------------------------------------------------------------------------|----------------------|---------------------------|-------------------------|-----------------------|----------------------------------------------------------------------------------------------------|
| Customer Search 🧰                                                                                                    | Customer Detail      | Comp Assess               | Services                | JobZone               | JobZone window                                                                                                 |
| Malinak, Chris                                                                                                    | S                    | SN: ***-**-9999 OS        | OS ID: NY010448017      |                       |                                                                                                    |
| Content of the second second s | Pgms/PA Objective Wo | rk Hist. Ed/Lic Skills Sa | wed Searches Activities | Comments Tests        | Prime > >>                                                                                                    |
| Customer Data                                                                                                    |                      |                           |                         |                       |                                                                                                    |
| SSN     Status A                                                                                                    |                      | eker Active 👻             |                         | Ethnic Heritage & Rac | ce de la companya de la companya de la companya de la companya de la companya de la companya de la companya de |
| <ul> <li>Username Cmalink1</li> </ul>                                                                                                    | Passw                | ord Summer14              | Merge                   |                       |                                                                                                    |

Clicking the JobZone window brings the user to the Welcome window. Click the OK button.

| New York 🛁 State       | i⊟ State Agencies | 🖼 Search all of NY.gov                                    |
|------------------------|-------------------|-----------------------------------------------------------|
| DEPARTMENT<br>OF LABOR | jobzone           | Andrew M. Cuomo, Governor   Peter M. Rivera, Commissioner |
| Home                   |                   |                                                           |
|                        |                   |                                                           |
|                        | Welcome           |                                                           |
|                        | Welcome, Neil!    |                                                           |
|                        | ОК                |                                                           |

The user is automatically logged in to the customer's JobZone account in Manager Mode.

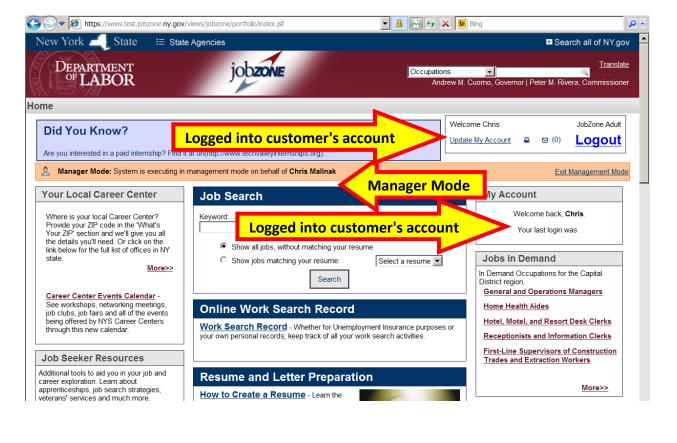

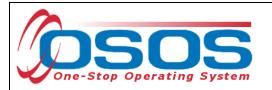

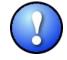

There must be a resume in the customer's JobZone Resume Builder in order for the "show jobs matching your resume" (SMART) feature.

JobZone home page appearance when logged in and a resume available in the **Resume Builder**:

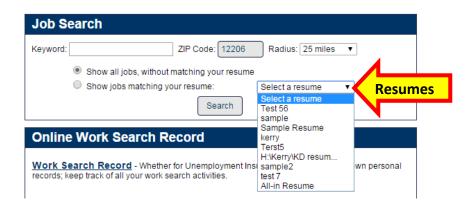

JobZone home page appearance when logged in and a resume is NOT available in the **Resume Builder**:

|                                 | Job Search |                    |                       |
|---------------------------------|------------|--------------------|-----------------------|
|                                 | Keyword:   | ZIP Code:<br>12240 | Radius:<br>25 miles 💌 |
| No options to match with resume |            | Search             |                       |

## **RESUME BASED JOB SEARCH**

If you have multiple resumes saved in JobZone, you may select a specific resume to use for the resume-based job search (see below). For detailed instructions on creating or attaching a resume in JobZone please refer to the **JobZone Resume Builder Guide**.

| Job Search |                                                             |                                                  |
|------------|-------------------------------------------------------------|--------------------------------------------------|
| Keyword:   | ZIP Code: Radius Show all jobs, without matching your resur | s: 25 miles ▼                                    |
| ۰          | Show jobs matching your resume:                             | Select a resume  Select a resume Sales Associate |
|            |                                                             | All-in Resume                                    |

The **All-in Resume** automatically appears when you have multiple resumes in your account and each is designed for a specific purpose, but none of those resumes is all inclusive. The **All-in Resume** combines all the education, work history and skills from each of the different resumes. This is typically the best resume to use when performing a resume-based search as the SMART technology uses your unique combination of skills to present the best job match for you.

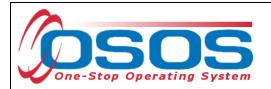

To search for job openings that match your resume, select the radio button for "**Show jobs matching your resume:**" Click the **Search** button and wait while JobZone compares your resume to job openings.

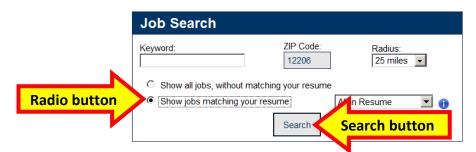

The Jobs Results screen will list all jobs that match your resume:

|                     | 100 Resu                                                       | ilts Found 🔤 <  | 12                        | 3 4 5 6 7                            | 8 9 10     | <b>B</b> > <b>B</b> 1 | 10 💌    | Items per Page | (1 of 10) |          |                   |
|---------------------|----------------------------------------------------------------|-----------------|---------------------------|--------------------------------------|------------|-----------------------|---------|----------------|-----------|----------|-------------------|
| ≎<br>latch Strength | Title 💠                                                        | Location 🗘      | <b>≎</b><br>Distance      | Company ᅌ                            | Date 💠     | ⇔ ≎                   | Sort By | 0 0 < <p>↓</p> |           | Action   | 0                 |
| **                  | DIRECTOR OF<br>HUMAN<br>RESOURCES                              | Albany, NY      | 2.1<br>miles              | St Peters<br>Health Care<br>Services | 09/30/2014 |                       |         | (P)            | ۲         | <b>?</b> | 141               |
| **                  | DIRECTOR OF<br>NURSING                                         | Latham, NY      | 5.1<br>miles              | Reed Group                           | 10/03/2014 |                       |         | (F)            | ×         | ?        | ****              |
| **                  | ELIGIBILITY<br>PROGRAM<br>MANAGER                              | Albany, NY      | 2.1<br>miles              | New York<br>State Civil<br>Service   | 10/05/2014 |                       |         |                | ۲         | <b>?</b> | et <sub>e</sub> e |
| **                  | EXECUTIVE CHEF                                                 | Albany, NY      | 2.1<br>miles              | Morrison                             | 10/08/2014 |                       |         |                | ۲         | ?        | et <sub>e</sub> e |
| **                  | MEDICAL<br>OUTCOMES<br>SPECIALIST                              | Albany, NY      | 2.1<br>miles              | Pfizer                               | 10/11/2014 |                       |         |                | ۲         | <b>?</b> | 141               |
| **                  | PROVIDER<br>RELATIONS<br>REPRESENTATIVE<br>II                  | Latham, NY      | 5.1<br>miles              | Valueoptions                         | 10/14/2014 | ٠                     | 1       |                | ۲         | •        | et <sub>e</sub> e |
| **                  | DIRECTOR OF<br>COMPENSATION<br>AND BENEFITS                    | Schenectady, NY | 12.7<br>miles             | The Golub<br>Corp<br>(Pricechopper)  | 10/16/2014 |                       |         |                | ۲         | ?        | 141               |
| **                  | STAFF VP LEADER<br>CLINICAL<br>QUALITY<br>MANAGEMENT-<br>93939 | Albany, NY      | less<br>than<br>1<br>mile |                                      | 10/16/2014 | ٠                     | 1       | (F             | ۲         | <b>?</b> | et <sub>e</sub> e |
| oh Sea              | rch Questic                                                    | y, NY           | 2.1<br>miles              | Catholic<br>Community<br>Services    | 10/21/2014 |                       |         | (P)            | ۲         | ?        | +t <sub>9</sub> , |
|                     | with an Advis                                                  | v NY            | 12.7<br>miles             |                                      | 09/30/2014 |                       |         |                | *         | <b>?</b> | 1 <sup>1</sup> 91 |

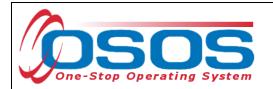

#### You can filter the matches by match strength (star rating).

|                | jobs, without matching yo<br>s matching your resume |                            |               | vanced Search Cl                     | -                       | ching your resume |                   | 0 Star Ma<br>0 Star Ma<br>1.0 Star M<br>1.5 Star M<br>2.0 Star M<br>2.5 Star M | tch<br>latch<br>latch<br>latch | S        | tar Mat            | chi |
|----------------|-----------------------------------------------------|----------------------------|---------------|--------------------------------------|-------------------------|-------------------|-------------------|--------------------------------------------------------------------------------|--------------------------------|----------|--------------------|-----|
|                | sults                                               |                            |               |                                      |                         |                   |                   | 3.0 Star N                                                                     |                                |          |                    |     |
|                | ch results that match you                           | ur criteria. Learn more de |               |                                      |                         |                   |                   |                                                                                |                                |          | <b>_</b>           |     |
| latch Strength | Title ^                                             | Location                   |               | 3 4 5 6 7<br>Company <b>≎</b>        | 8 9 10<br>Date <b>≎</b> |                   | ■ Items p<br>By 1 | er Page                                                                        | (1 of 10                       | ·        | n 🚯                |     |
| **             | DIRECTOR OF<br>HUMAN<br>RESOURCES                   | Albany, NY                 | 2.1<br>miles  | St Peters<br>Health Care<br>Services | 09/30/2014              |                   | (F                |                                                                                | ۲                              | <b>?</b> | etge               |     |
| **             | DIRECTOR OF<br>NURSING                              | Latham, NY                 | 5.1<br>miles  | Reed Group                           | 10/03/2014              | <b>⇔</b>          | (P)               |                                                                                | ۲                              | ?        | et <sub>e</sub> e  |     |
| **             | ELIGIBILITY<br>PROGRAM<br>MANAGER                   | Albany, NY                 | 2.1<br>miles  | New York<br>State Civil<br>Service   | 10/05/2014              |                   |                   |                                                                                | ۲                              | ?        | e 1 <sub>6</sub> e |     |
| **             | EXECUTIVE CHEF                                      | Albany, NY                 | 2.1<br>miles  | Morrison                             | 10/08/2014              | <b>\</b>          |                   |                                                                                | ¥                              | ?        | e%e                |     |
| **             | MEDICAL<br>OUTCOMES<br>SPECIALIST                   | Albany, NY                 | 2.1<br>miles  | Pfizer                               | 10/11/2014              | <b>\</b>          |                   |                                                                                | ۲                              | ?        | e 1 <sub>8</sub> e |     |
| **             | PROVIDER<br>RELATIONS<br>REPRESENTATIVE             | Latham, NY                 | 5.1<br>miles  | Valueoptions                         | 10/14/2014              | 🔅 🖉               |                   |                                                                                | ۲                              | ?        | * <b>t</b> e*      |     |
| ob Sea         | rch Questio                                         | on? nectady, NY            | 12.7<br>miles | The Golub<br>Corp<br>(Pricechopper)  | 10/16/2014              |                   |                   |                                                                                | ۲                              | ?        | e 1 <sub>6</sub> e |     |
| 🗩 Chat         | : with an Advis                                     | sor                        | less<br>than  |                                      | 10/16/2014              | ÷ (               | (F)               |                                                                                |                                | •        | ÷1                 |     |

You can also perform **Resume Based Matching** (SMART) right from the **Resume Builder**. Select the Resume Builder on the JobZone homepage.

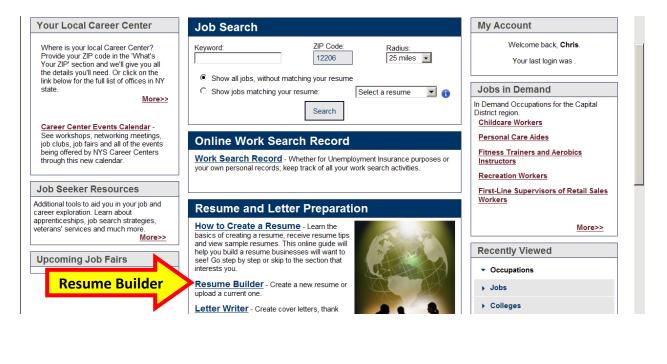

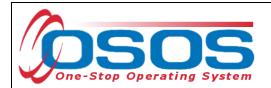

Then, click the Match Jobs link.

| e       Quick       Chronological       04/21/2014       04/21/2014       View   Match Jobs   Delete         le Resume       Quick       Combined       04/03/2014       04/03/2014       View   Match Jobs   Delete         Full       Chronological       04/03/2014       09/15/2014       View   Match Jobs   Delete         Full       Chronological       04/03/2014       09/15/2014       View   Match Jobs   Delete         Full       Chronological       07/03/2014       09/15/2014       View   Match Jobs   Delete         ryVKD resume 2008.doc       External Attachment       unknown       04/03/2014       04/03/2014       Match Jobs   Delete                                                                                                    |                                              |                               | f of Oloria Malinali           |                        |                                                  | E-A Management Mad              |        |
|----------------------------------------------------------------------------------------------------|----------------------------------------------|-------------------------------|--------------------------------|------------------------|--------------------------------------------------|---------------------------------|--------|
| tion. Click Add New Resume to begin your resume the resume name to edit or view an existing resume. Click the delete link to delete an existing resume.          Resume Title       Type       Format       Date Created        Last Modified        Action         6       Full       Chronological       10/08/2014       10/08/2014       View   Match Jobs   Delete         9       Quick       Chronological       04/21/2014       04/21/2014       View   Match Jobs   Delete         10       Resume       Quick       Combined       04/03/2014       04/03/2014       View   Match Jobs   Delete         10       Full       Chronological       04/03/2014       09/15/2014       View   Match Jobs   Delete         10       Full       Chronological       04/03/2014       09/15/2014       View   Match Jobs   Delete         11       Chronological       07/03/2014       09/15/2014       View   Match Jobs   Delete         12       Full       Chronological       07/03/2014       09/15/2014       View   Match Jobs   Delete         12       Full       Chronological       07/03/2014       04/03/2014       View   Match Jobs   Delete         12       Full       Chronological       07/03/2014       04/03/2014       Match Jobs   Delete                                                                                                    | wanager wode: System is executing in h       | nanagement mode on benal      | f of Chris Mailnak             |                        |                                                  | Exit Management Mod             |        |
| tion. Click Add New Resume to begin your resume the resume name to edit or view an existing resume. Click the delete link to delete an existing resume.          Resume Title       Type       Format       Date Created        Last Modified        Action         6       Full       Chronological       10/08/2014       10/08/2014       View   Match Jobs   Delete         9       Quick       Chronological       04/21/2014       04/21/2014       View   Match Jobs   Delete         10       Resume       Quick       Combined       04/03/2014       04/03/2014       View   Match Jobs   Delete         10       Full       Chronological       04/03/2014       09/15/2014       View   Match Jobs   Delete         10       Full       Chronological       04/03/2014       09/15/2014       View   Match Jobs   Delete         11       Chronological       07/03/2014       09/15/2014       View   Match Jobs   Delete         12       Full       Chronological       07/03/2014       09/15/2014       View   Match Jobs   Delete         12       Full       Chronological       07/03/2014       04/03/2014       View   Match Jobs   Delete         12       Full       Chronological       07/03/2014       04/03/2014       Match Jobs   Delete                                                                                                    | our resume should be targeted to the jo      | bb you are applying for. Th   | e Resume Builder allow         | s you to create mult   | iple resumes which o                             | can include many types of       |        |
| Resume Title       Type       Format       Date Created        Last Modified        Action         6       Full       Chronological       10/08/2014       10/08/2014       View   Match Jobs   Delete         e       Quick       Chronological       04/21/2014       04/21/2014       View   Match Jobs   Delete         le Resume       Quick       Combined       04/03/2014       04/03/2014       View   Match Jobs   Delete         Full       Chronological       04/03/2014       09/15/2014       View   Match Jobs   Delete         Full       Chronological       04/03/2014       09/15/2014       View   Match Jobs   Delete         Full       Chronological       07/03/2014       09/15/2014       View   Match Jobs   Delete         rykD resume 2008.doc       External Attachment       unknown       04/03/2014       04/03/2014       Match Jobs   Delete                                                                                                    |                                              |                               |                                |                        |                                                  |                                 |        |
| 6         Full         Chronological         10/08/2014         10/08/2014         View   Match Jobs   Delete           e         Quick         Chronological         04/21/2014         04/21/2014         View   Match Jobs   Delete           le Resume         Quick         Combined         04/03/2014         04/03/2014         View   Match Jobs   Delete           Full         Chronological         04/03/2014         04/03/2014         View   Match Jobs   Delete           Full         Chronological         04/03/2014         09/15/2014         View   Match Jobs   Delete           Full         Chronological         04/03/2014         09/15/2014         View   Match Jobs   Delete           ry\KD resume 2008.doc         External Attachment         unknown         04/03/2014         04/03/2014         Match Jobs   Delete                                                                                                    | lick on the resume name to edit or view an e | existing resume. Click the de | elete link to delete an existi | ng resume.             |                                                  |                                 |        |
| e         Quick         Chronological         04/21/2014         View   Match Jobs   Delete           le Resume         Quick         Chronological         04/21/2014         View   Match Jobs   Delete           Full         Chronological         04/03/2014         04/03/2014         View   Match Jobs   Delete           Full         Chronological         04/03/2014         09/15/2014         View   Match Jobs   Delete           Full         Chronological         07/03/2014         09/15/2014         View   Match Jobs   Delete           ryKD resume 2008.doc         External Attachment         unknown         04/03/2014         04/03/2014         Match Jobs   Delete                                                                                                    | Resume Title 🗘                               | Туре 🗘                        | Format ᅌ                       | Date Created 💠         | Last Modified 💠                                  | Action                          |        |
| Beresume         Quick         Combined         04/03/2014         04/03/2014         View   Match Jobs   Del           Full         Chronological         04/03/2014         09/15/2014         View   Match Jobs   Del         Match Jobs   Del           Full         Chronological         07/03/2014         09/15/2014         View   Match Jobs   Del         Match Jobs   Del           ryKD resume 2008.doc         External Attachment         unknown         04/03/2014         04/03/2014         Match Jobs   Delete                                                                                                    | Test 56                                      | Full                          | Chronological                  | 10/08/2014             | 10/08/2014                                       | View   Match Jobs   Delete      |        |
| Full         Chronological         04/03/2014         09/15/2014         View   Match Jobs   Match Jobs         Match Jobs         Match Jobs         Match Jobs         Match Jobs         Match Jobs         Match Jobs         Match Jobs         Match Jobs         Match Jobs         Match Jobs         Match Jobs         Match Jobs         Death           ryKD resume 2008.doc         External Attachment         unknown         04/03/2014         04/03/2014         Match Jobs   Delete         Imatch Jobs         Imatch Jobs | sample                                       | Quick                         | Chronological                  | 04/21/2014             | 04/21/2014                                       | View   Match Jobs   Delete      |        |
| Full     Chronological     07/03/2014     09/15/2014     View   Match Jobs   Delete       ry\KD resume 2008.doc     External Attachment     unknown     04/03/2014     04/03/2014     Match Jobs   Delete                                                                                                    | Sample Resume                                | Quick                         | Combined                       | 04/03/2014             | 04/03/2014                                       | View   Match Jobs   Del         |        |
| Full     Chronological     07/03/2014     09/15/2014     View   Match Jobs   Delete       ry\KD resume 2008.doc     External Attachment     unknown     04/03/2014     04/03/2014     Match Jobs   Delete                                                                                                    | kerry                                        | Full                          | Chronological                  | 04/03/2014             | 09/15/2014                                       | View   Match Jobs Mate          | ch Job |
|                                                                                                    | Terst5                                       | Full                          | Chronological                  | 07/03/2014             | 09/15/2014                                       |                                 |        |
| 22 Quick Chronological 04/21/2014 04/21/2014 View   Match Jobs   Delete                                                                                                    | H:\Kerry\KD resume 2008.doc                  | External Attachment           | unknown                        | 04/03/2014             | 04/03/2014                                       | Match Jobs   Delete             |        |
|                                                                                                    | sample2                                      | Quick                         | Chronological                  | 04/21/2014             | 04/21/2014                                       | View   Match Jobs   Delete      |        |
| Full         Chronological         09/17/2014         09/17/2014         View   Match Jobs   Delete                                                                                                    | test 7                                       | Full                          | Chronological                  | 09/17/2014             | 09/17/2014                                       | View   Match Jobs   Delete      |        |
|                                                                                                    | ·                                            |                               | Tourload                       | a require aliak on the | Lipland Roourna butt                             | on Select a require then dick   |        |
| Full         Chronological         09/17/2014         Og/17/2014         View   Match Jobs   Delete                                                                                                    | sample2                                      | Quick                         | Chronological                  | 04/21/2014             | 04/21/2014                                       | View   Match Jobs   Delete      |        |
|                                                                                                    |                                              | _                             | Tourload                       | a resume, click on the | a Upload Resume butt                             | on Select a resume then click   |        |
|                                                                                                    |                                              |                               |                                |                        |                                                  | on. Select a resume, then click |        |
|                                                                                                    |                                              |                               |                                |                        | e Upload Resume butte<br>nust be less than 5.0 M |                                 |        |

You can also perform a SMART match on an attached resume (External Attachment). Click Match Jobs.

| New York State I≡ State Agencies                                                                         |                                                 |               |                       |                            | 🛨 Sea                    | irch all of NY.gov                   |
|----------------------------------------------------------------------------------------------------|-------------------------------------------------|---------------|-----------------------|----------------------------|--------------------------|--------------------------------------|
| DEPARTMENT JODZONE                                                                                       |                                                 |               |                       | Occupati<br>Andrew M. Cuom | ons 🔹 🔹 💽                | <u>Translate</u><br>ra, Commissioner |
| lome                                                                                                    |                                                 |               |                       |                            | Back to Labor Or         | line Services                        |
| Home + Resumes                                                                                           |                                                 |               |                       | Welcome                    | Melissa                  | JobZone Adult                        |
| Resume Builder                                                                                           |                                                 |               |                       | Update M                   | v Account 🖴 🖂 (0)        | <u>Logout</u>                        |
| Click on the resume name to edit or view an existing resume. Click the delete link to delete an existing |                                                 |               |                       |                            |                          |                                      |
|                                                                                                    | \$ Type \$                                      | Format 🗢      | Date Created \$       | Last Modified 💠            | Action                   |                                      |
| Melissa's Resume.docx 🔤 💦 External Attachme                                                              |                                                 | unknown       | 08/08/2014            | 08/08/2014                 | Match Jobs               | Match Jol                            |
| Sales Associate                                                                                          | Full                                            | Chronological | 08/08/2014            | 08/08/2014                 | View   Match Jobs   D.   |                                      |
|                                                                                                    | To upload a resume, o<br>be less than 5.0 MB in |               | me button. Select a r | esume, then click the      | Attach button. The resum | e musi                               |
|                                                                                                    |                                                 | + Upload F    |                       | h Ø Cancel                 |                          |                                      |
|                                                                                                    |                                                 | · Opidad P    | Resume 🧳 🕈 Attac      | n Ø Cancel                 |                          |                                      |
| Resume Type: Full   Create New Resume                                                                    |                                                 | - Opioad P    | Resume J F Attac      | m Ø Cancel                 |                          |                                      |
| Resume Type: Full • Create New Resume                                                                    |                                                 |               | Resume J F Attac      | Cancel                     |                          |                                      |
| Resume Type: Full  Create New Resume                                                                     |                                                 |               | Resume J Attac        | n V Cancel                 | н                        | ome                                  |

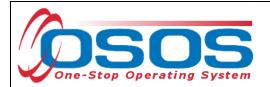

JobZone Advance Search features can be accessed by performing a job search from the JobZone homepage. Then, on the results page, select Advanced Search to access the advanced search options.

| Search Options                                                              |                                                              |
|-----------------------------------------------------------------------------|--------------------------------------------------------------|
| Please enter your search options. Fields may be searched on partial values. |                                                              |
| (i) Keyword:                                                                | Search                                                       |
| Use SMART technology to match jobs to your resume:                          | Filter your results by match strength:                       |
| C Show all jobs, without matching your resume                               | Show jobs matching your resume with at least a: 0 Star Match |
| Show jobs matching your resume: All-in Resume                               |                                                              |
| Advanced Search                                                             | Clear Search Options                                         |
|                                                                             |                                                              |

#### Advanced Search Options:

| ease enter your search options. Fields may be searched on partial values. Searches ma                                                                                                    | y be performed on individual OR combinations of fields.                                                                                                    |
|----------------------------------------------------------------------------------------------------|----------------------------------------------------------------------------------------------------|
| (i) Keyword:                                                                                                    | Search                                                                                                    |
| See SMART technology to match jobs to your resume:         Show all jobs, without matching your resume         Show jobs matching your resume:         All-in Resume         Image: Comparison of the second second secon | Filter your results by match strength:<br>Show jobs matching your resume with at least a: 0 Star Match 💌                                                                                                    |
| You may search for jobs anywhere in NY on this site. You may also search<br>for jobs in surrounding states within 50 of NY. Choose a location by ZIP Code,<br>city, county, or state.<br>City In New York<br>County Albany<br>Entire state New York<br>Search by Occupation<br>Browse<br>Browse                                                                                                    | Select any of these additional search options.  Job Order #  Jobs posted in the last 30 days  Education Less Than High School  Experience Months Duration Full Time, Short Term Salary Salary Selected, search results will show only jobs that specify as alary Full these labes Search by Industry When an industry is selected, search results will show only jobs that specify an industry. |
|                                                                                                    | Advance Manufacturing<br>SMART                                                                                                    |
| ow only jobs that do not typically require the following physical abilities:         Mental / Cognitive       Vision       Speech       Lower Limbs         Psychomotor       Hearing       Physical Strength       Upper Limbs                                                                                                    |                                                                                                    |
| arch for jobs based on Interships/Externships:<br>Search for all jobs(including internships)<br>Exclude Internships<br>Search only for internships                                                                                                    |                                                                                                    |
| Simple Search (                                                                                                    | Clear Search Options                                                                                                    |

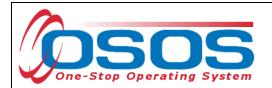

You will need to scroll down to view all the advanced search options:

| Search Options                                                                                                    |                                                                                                    |
|----------------------------------------------------------------------------------------------------|----------------------------------------------------------------------------------------------------|
| Please enter your search options. Fields may be searched on partial values. Searches ma                                                                                                    |                                                                                                    |
| () Keyword:                                                                                                    | Search                                                                                                    |
| Use SMART technology to match jobs to your resume: C Show all jobs, without matching your resume Show jobs matching your resume: All-in Resume                                                                                                    | Filter your results by match strength:<br>Show jobs matching your resume with at least a: 0 Star Match 💌                                                                                                    |
| You may search for jobs anywhere in NY on this site. You may also search<br>for jobs in surrounding states within 50 of NY. Choose a location by ZIP Code,<br>city, county, or state.<br>ZIP Code 12206 Radius: 25 miles •<br>City in New York •<br>County Albany •<br>Entire state New York • | Select any of these additional search options. Job Order # Jobs posted in the last Gucation Experience Duration Full Time, Short Term Salary When a salary is selected, search results will show only jobs that specify a salary Bright Outlook Green Jobs |
| Search by Occupation                                                                                                    | Search by Industry                                                                                                    |
| Simple Search                                                                                                    | Clear Search Options                                                                                                    |

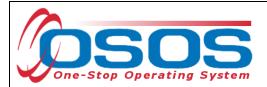

## SORT BY ICONS:

The following symbols found in the "Sort By" column. They can be used for sorting your results.

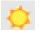

Sun = Bright Outlook. Jobs that will have growth in the future

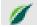

Leaf = Green Jobs

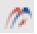

Bridge = Apprentice Jobs

NYS = Jobs from the NYS Job Bank (not spidered jobs)

| Search Re      | sults                                         |                             |               |                                      |                    |            |            |              |               |          |                   |
|----------------|-----------------------------------------------|-----------------------------|---------------|--------------------------------------|--------------------|------------|------------|--------------|---------------|----------|-------------------|
| Below are sear | ch results that match you                     | ur criteria. Learn more det | ails about    | each job by clicking                 | g on the job title |            |            |              |               |          | _ <b>_</b>        |
|                | 100 Resu                                      | Ilts Found                  | 12            | 3 4 5 6 7                            | 8 9 10             | <b>I I</b> | 10 💌       | ltems per Pa | age (1 of 10) |          |                   |
| \$             | Title ✿                                       | Location 🗘                  | \$            | Company 🗘                            | Date ᅌ             |            | Sort By 🄇  | Ð            |               | Actior   |                   |
| Match Strength | nuc 🗸                                         | Eucation                    | ≎<br>Distance |                                      | Date V             | 🔅 💠        | <b>ø</b> 🗘 | 🥟 🌣 🛛 🔫      | \$            | Action   |                   |
| **             | DIRECTOR OF<br>HUMAN<br>RESOURCES             | Albany, NY                  | 2.1<br>miles  | St Peters<br>Health Care<br>Services | 09/30/2014         |            |            | (P)          | *             | ?        | etge              |
| **             | DIRECTOR OF<br>NURSING                        | Latham, NY                  | 5.1<br>miles  | Reed Group                           | 10/03/2014         |            |            | (P           | *             | ?        | et <sub>e</sub> e |
| **             | ELIGIBILITY<br>PROGRAM<br>MANAGER             | Albany, NY                  | 2.1<br>miles  | New York<br>State Civil<br>Service   | 10/05/2014         |            |            |              | *             | ?        | et <sub>e</sub> e |
| **             | EXECUTIVE CHEF                                | Albany, NY                  | 2.1<br>miles  | Morrison                             | 10/08/2014         | $\diamond$ |            |              | *             | ?        | et <sub>e</sub> r |
| **             | PROVIDER<br>RELATIONS<br>REPRESENTATIVE<br>II | Latham, NY                  | 5.1<br>miles  | Valueoptions                         | 10/14/2014         | ٠          | 1          |              | ۲             | <b>?</b> | et <sub>e</sub> e |

# **ICONS: ACTION**

The heart icon is for marking a job as a Favorite.

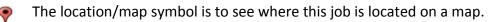

14

The "People with Similar Jobs" will present you with screens showing common skills, certificates & licenses, level of education, level of experience and typical resumes for people who have been placed successfully into similar jobs.

The magnifying glass (similar jobs) will perform the search based on that particular job. It will no longer be matching based on the resume. This is particularly helpful for customers who have a very varied work history and get a mix of jobs in their search results. In this case, they could narrow down the job type they like, click on the magnifying glass and get more jobs that look like that job.

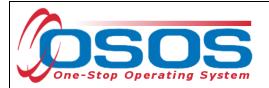

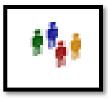

# **PEOPLE WITH SIMILAR JOBS**

COMMON SKILLS, CERTIFICATES & LICENSES

Clicking the People with Similar Jobs icon will take you to a menu with several tabs. Each tab shows a different characteristic of people with the selected job title or jobs that are very similar. This will assist users in determining if they are suited and competitive for the selected job.

| ommon Skills, Certificates & L | icenses Level of Education      | Level of Experience       | Typical Resumes           |  |  |  |  |
|--------------------------------|---------------------------------|---------------------------|---------------------------|--|--|--|--|
|                                |                                 |                           |                           |  |  |  |  |
| The following is an overview   | w of those who have placed succ | cesfully into jobs simila | r to: DIRECTOR OF NURSING |  |  |  |  |
|                                |                                 |                           |                           |  |  |  |  |
| Common skills among those      | working in jobs like this:      |                           |                           |  |  |  |  |
| -                              |                                 | Common Ski                | lls for this job          |  |  |  |  |
| patient care                   | organizational development      | oncoloc                   | 1V                        |  |  |  |  |
| performance analysis           | food security                   | market                    |                           |  |  |  |  |
| feasibility studies            | process engineering             | nursing                   |                           |  |  |  |  |
| malaria                        | management training             | medicare                  |                           |  |  |  |  |
| loading                        | effective communication         | finance                   |                           |  |  |  |  |
| contract management            | business planning               | medicaid                  |                           |  |  |  |  |
| rehabilitation                 | proposal writing                | nursing home              |                           |  |  |  |  |
| lecturer                       | budgeting                       | program implementation    |                           |  |  |  |  |
| meeting facilitation           | organizational analysis         | assiste                   | d living                  |  |  |  |  |
| project management             |                                 |                           |                           |  |  |  |  |

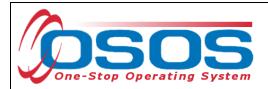

#### LEVELS OF EDUCATION

The **Level of Education** tab will show the range of degrees held by individuals who have this job title or one that is similar. The bar graph will demonstrate what percentage of workers fall into each degree category. This will help the user determine what education level will make them eligible and competitive for this job posting.

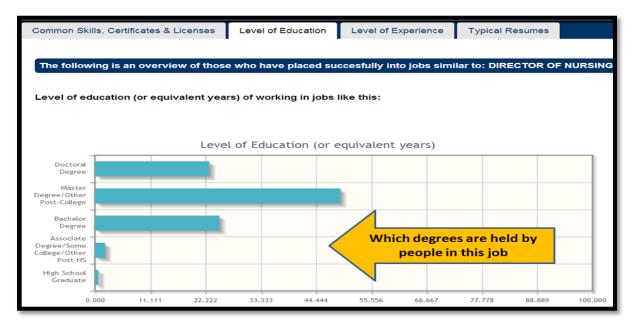

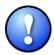

This graph will NOT specify if there is a minimum education level required for a specific job posting. To verify any requirements, you must read the actual job posting.

#### LEVELS OF EXPERIENCE

The **Levels of Experience** tab will show how many years of experience most people have for the selected job title.

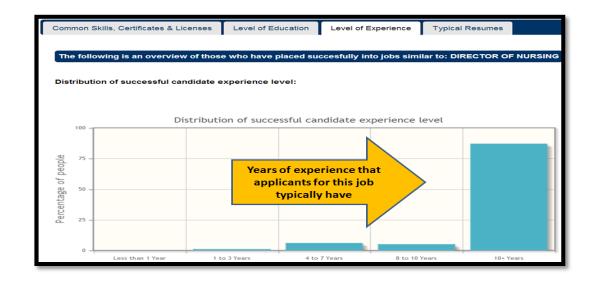

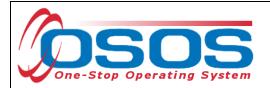

#### TYPICAL RESUMES

The **Typical Resumes** tab will show samples of the work histories of people who have held that job title or one that is similar. This helps the user determine if their work experience is similar to and competitive with others who have successfully applied for similar jobs.

| Common Skills, Certit                      | ficates & Licenses Level of  | Education Level of Ex | xperience Typi                          | cal Resumes                                                                                                    |
|--------------------------------------------|------------------------------|-----------------------|-----------------------------------------|----------------------------------------------------------------------------------------------------|
|                                            | n overview of those who have |                       | o jobs similar to:<br>nto similar jobs: | DIRECTOR OF NURSING                                                                                                    |
| Current Job Titte                          | Job Title Prior to Placement |                       | esume sam                               | ples/summaries from people<br>aced in similar jobs                                                                                                    |
| Consultant                                 | Consultant                   | 13                    | Doctorate of<br>Philosophy              |                                                                                                    |
| Operations<br>Consultant/<br>Administrator |                              | 7                     | Graduate/Post<br>college<br>degree      | assisted living, contract management, marketing,<br>medicaid, medicare, nursing, nursing home                                                                                                    |
| Consultant                                 | Program Manager              | 22                    | Graduate/Post<br>college<br>degree      | loading, meeting facilitation, performance analysis,<br>program implementation, proposal writing, rehabilitation                                                                                                    |
| EDUCATION<br>COORDINATOR                   | LECTURER                     | 30                    | Doctorate of<br>Philosophy              | budgeting, effective communication, feasibility studies,<br>finance, food security, lecturer, malaria, management<br>training, marketing, meeting facilitation, organizational<br>analysis, organizational development, process<br>engineering, program implementation, project<br>management |

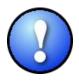

All of the information contained in "**People with Similar Jobs**" is generalized to the selected job title, not necessarily the specific job posting. The information should not be viewed as requirements for what credentials and experience an applicant must have to apply for the job.

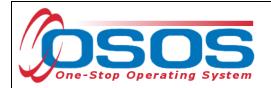

#### SAVING A JOB SCOUT

First, perform a Resume Based Job Search. At the bottom of the search results, there is a box to save the search. Create and key in the name of the search in the shaded box and click the **Save Search** button.

|    | **       | STAFF VP LEADER<br>CLINICAL<br>QUALITY<br>MANAGEMENT-<br>93939 | Albany, NY      | less<br>than<br>1<br>mile |                                   | 10/16/2014    | ٠ | 1    | (P             | ٠          | •        | et <sub>e</sub> r |
|----|----------|----------------------------------------------------------------|-----------------|---------------------------|-----------------------------------|---------------|---|------|----------------|------------|----------|-------------------|
|    | **       | HOUSE MANAGER                                                  | Albany, NY      | 2.1<br>miles              | Catholic<br>Community<br>Services | 10/21/2014    |   |      | (P)            | ۲          | <b>?</b> | et <sub>e</sub> e |
|    | **       | HEALTH<br>PROGRAM<br>DIRECTOR 1                                | Albany, NY      | less<br>than<br>1<br>mile |                                   | 10/23/2014    |   |      |                | *          | ?        | et <sub>e</sub> e |
|    | **       | GENERAL<br>MANAGER                                             |                 | 12.1<br>miles             |                                   | 10/24/2014    |   |      |                | ۲          | ?        | eter -            |
|    |          |                                                                |                 | 4 0                       |                                   |               |   |      | <b>-</b>       | (4 - 5 40) |          |                   |
|    | <b> </b> | 100 Re                                                         | sults Found 🔽 🤜 | 1 2                       | 3 4 5 6 7                         | 8 9 10        | • | 10 - | Items per Page | (1 of 10)  |          |                   |
|    | <b>I</b> | 100 Re                                                         | salts Found 📧 < |                           | 3 4 5 6 7                         | 8 9 10        |   | 10 _ | Items per Page | (1 8110)   |          |                   |
| Na | ame the  |                                                                |                 | tions<br>ons, enter a     | a unique<br>all a Managu          | ement Opportu |   | S    | ave Search     | ~          | Searc    | :h button         |

Once the search is saved, it can then be turned into a **Job Scout** for the customer. A Job Scout is an automated email that provides job leads and openings. These are similar to the email messages once received with SMART. Click the **Job Scout Options** button. This button is only accessible when there is a saved search.

| ** | HOUSE MANAGER                   | Albany, NY                                                                              | 2.1<br>miles              | Catholic<br>Community<br>Services | 10/21/2014                        |                 | (P)         |          | *        | <b>?</b> | et <sub>e</sub> e |
|----|---------------------------------|-----------------------------------------------------------------------------------------|---------------------------|-----------------------------------|-----------------------------------|-----------------|-------------|----------|----------|----------|-------------------|
| ** | HEALTH<br>PROGRAM<br>DIRECTOR 1 | Albany, NY                                                                              | less<br>than<br>1<br>mile |                                   | 10/23/2014                        |                 |             |          | ۲        | <b>?</b> | -                 |
| ** | GENERAL<br>MANAGER              |                                                                                         | 12.1<br>miles             |                                   | 10/24/2014                        |                 |             |          | ۲        | <b>?</b> | 14                |
|    | 100 Re                          | sults Found                                                                             | 12                        | 3 4 5 6 7                         | 8 9 10                            | ► FI            | 10 🔽 Items  | per Page | (1 of 10 | )        | -                 |
|    |                                 | To save your search opti<br>name and click Save Se<br>saved search, select one<br>menu. | rch. To red               | call a Manag<br>Iropdown          | ement Opportur<br>gement Opportur |                 | Save Search |          |          |          |                   |
|    |                                 | Clic                                                                                    | Job Scou                  | t Options to have j               | obs sent to your                  | email automatio | ally        |          |          |          |                   |
| J  | ob Scout O <sub>l</sub>         | otions butto                                                                            |                           | Job Scout C                       | ptions ()                         |                 | any.        |          |          |          |                   |

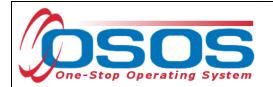

With the customer, enter the customer's email address and decide upon the frequency (daily, weekly, etc) and an expiration date (not more than 6 months from the current date). Click the **Save** button.

| Γ         | Saved Sear                                                    | ab Ontiona                                                                                                    |  |
|-----------|---------------------------------------------------------------|----------------------------------------------------------------------------------------------------|--|
| -         | т                                                             | Job Scout X                                                                                                    |  |
|           | To save your se<br>name and click<br>saved search, s<br>menu. | Turn your saved searches into Job Scouts, which run automatically and send results to you via email. If you didn't enter an email address when you set up your account, you may enter one in the space provided below. |  |
|           |                                                               | You will not receive email for this job scout after the expiration date shown. You may extend the date at any time for up to six months.                                                                               |  |
|           |                                                               | Job Scout settings for: Management Opportunties                                                                                                    |  |
| L         |                                                               | Scout Status: Not created                                                                                                    |  |
|           |                                                               | Email Address: customername@yahoo.com Email Address                                                                                                    |  |
| Frequency | & Duration                                                    | Run my search every: day<br>Expiration Date: 01/30/2015                                                                                                    |  |
|           |                                                               | Save button Save Close                                                                                                    |  |

The Scout is created and enabled once the **Save** button is clicked. To disable, perform the saved search, click on "Job Scout", and then click "Disable." Here you can also choose the option to receive job leads through an RSS feed.

| s into Job Scouts, which run automatically and<br>nail. If you didn't enter an email address when<br>you may enter one in the space provided |
|----------------------------------------------------------------------------------------------------|
| for this job scout after the expiration date<br>he date at any time for up to six months.                                                    |
| Management Opportunties                                                                                                    |
| Enabled                                                                                                    |
| customername@yahoo.com                                                                                                    |
| day 💌                                                                                                    |
| 01/30/2015                                                                                                    |
|                                                                                                    |
| Disable RSS Close                                                                                                    |
|                                                                                                    |

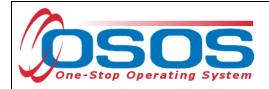

## **RESOURCES AND ASSISTANCE**

EMAIL: JOBZONE@LABOR.NY.GOV

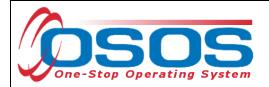

## **RESOURCES AND ASSISTANCE**

Additional program information, OSOS guides and other resources can be found at: <u>http://labor.ny.gov/workforcenypartners/osos.shtm</u>

For further assistance, please contact the OSOS Help Desk: By phone: (518) 457-6586 By email: <u>help.osos@labor.ny.gov</u>